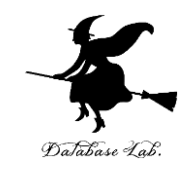

1

# or-6. 待ち行列シミュレーション (オペレーションズリサーチ)

URL:<https://www.kkaneko.jp/cc/or/index.html>

金子邦彦

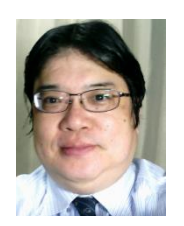

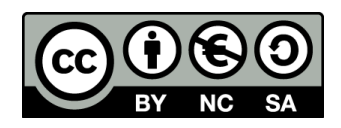

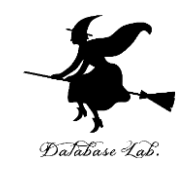

# 6-1 ランダムな到着

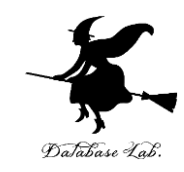

### •**シミュレーション**は, 仮説の検証に役立つ

# 例えば, スーパーのレジなどの待ち行列. 意外と,私の寸前に,別の人が並ぶことがある. 私の運が悪いのか?

### → No このことをシミュレーションで確認

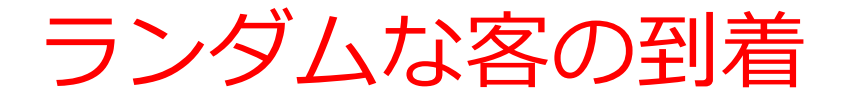

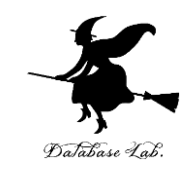

• 客が1時間(60分)の間に、12人来そう! というとき

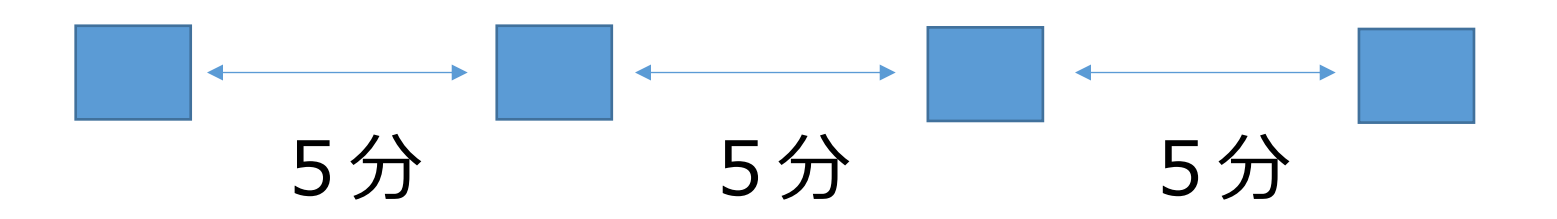

上の図のように、5分ごとに1人ずつ来ることは、 まずあり得ません

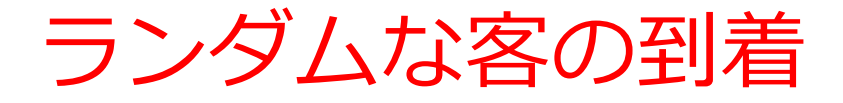

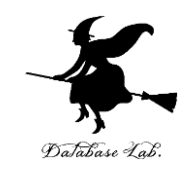

• 客が1時間(60分)の間に、12人来そう! というとき

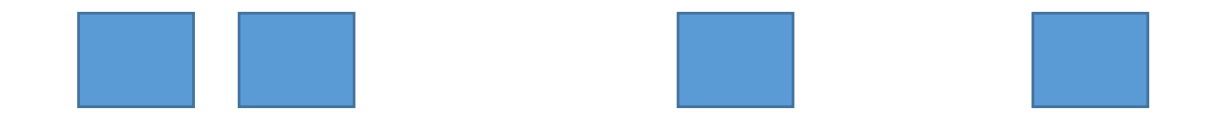

客は60分の間に、**ランダム**にやってきます

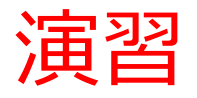

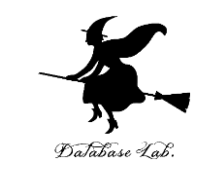

## •新しくやりなおしたいので,次のように操作して, 新しく空白のブックを作る

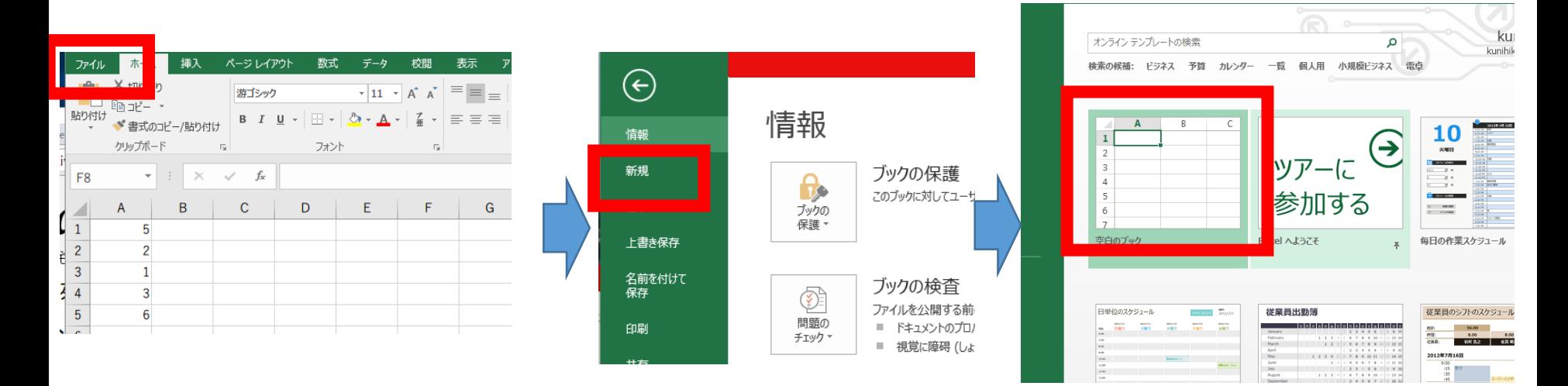

**「ファイル**」を 「**新規**」 空白のブック<br>クリック をクリック 空白のブック

「**新規**」 をクリック

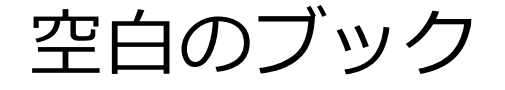

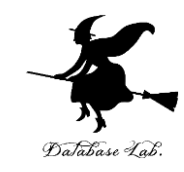

## **0 以上 60 未満**の乱数の式 「**=TRUNC( RAND() \* 60 )**」をセル **A1** に書く

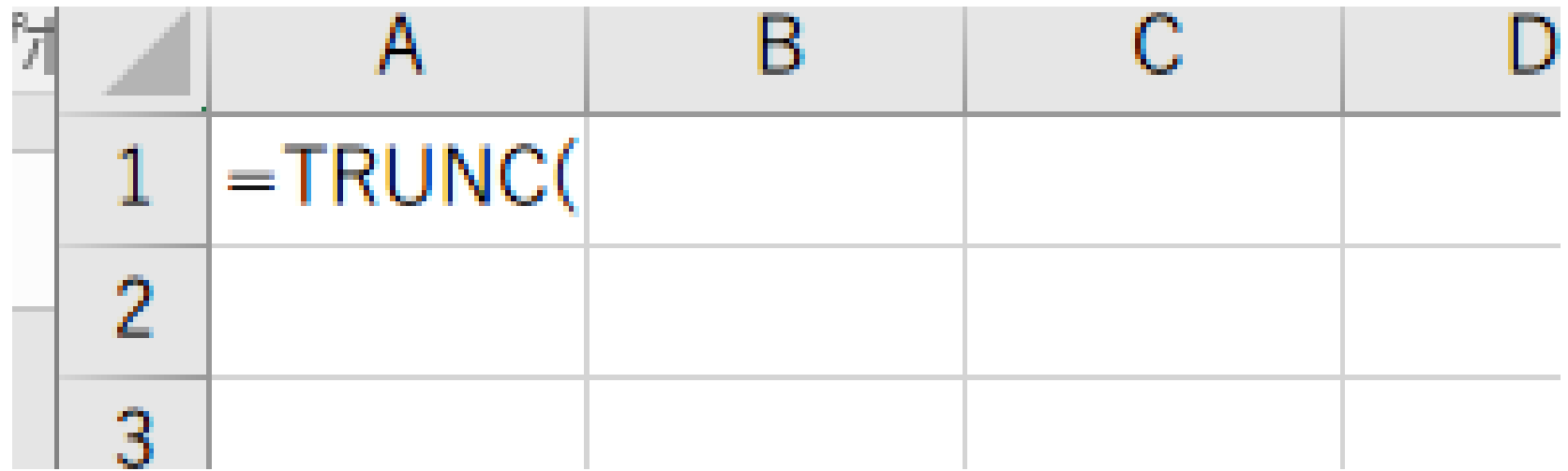

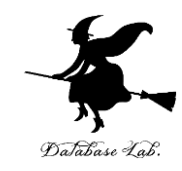

### ② 客が**12人来る**という状況をシミュレー ションしたい

### **A1** の式を **A2 から A12** に「**コピー&貼り付 け**」

右クリックメニューが便利

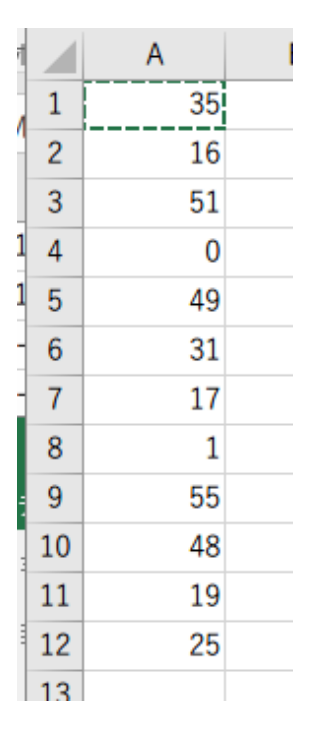

### **実行のたびに違う値になる (乱数なので、ランダムな値)**

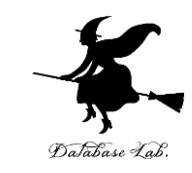

### ③「値」を.B列に「**コピー&貼り付け**」したい

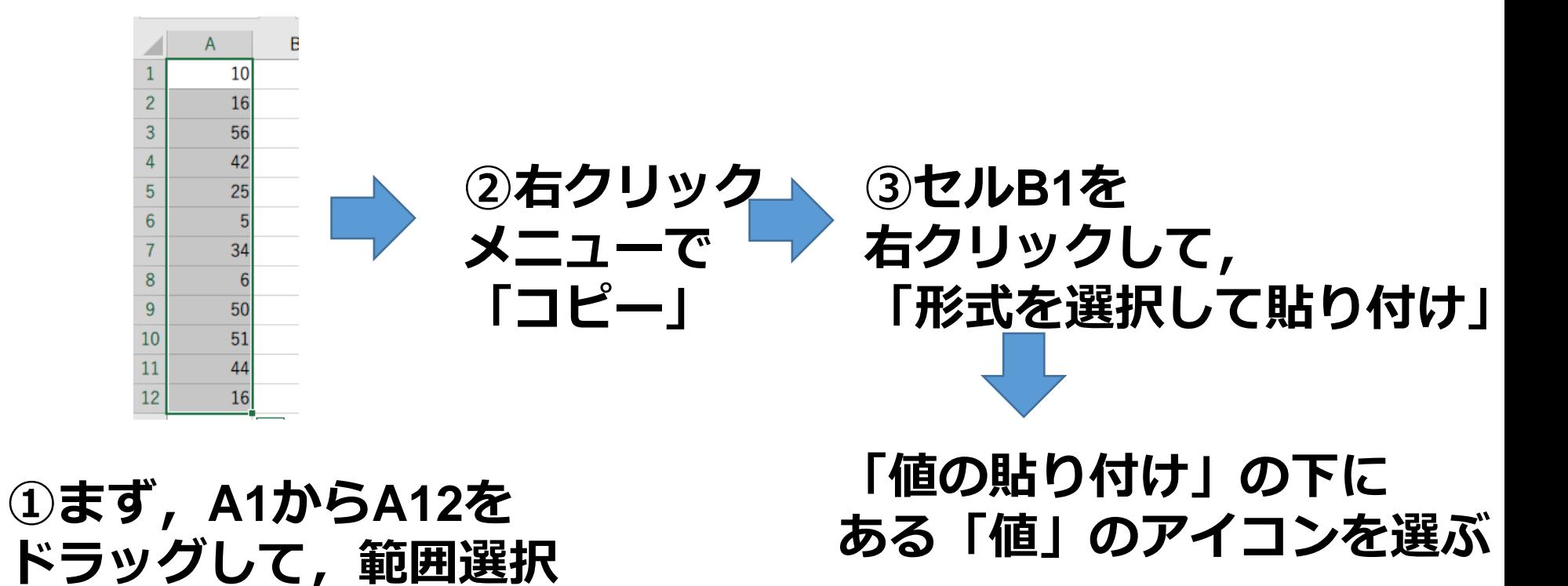

9

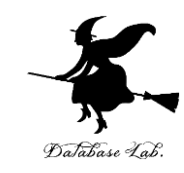

### ④ B列の値を並べ替えたい

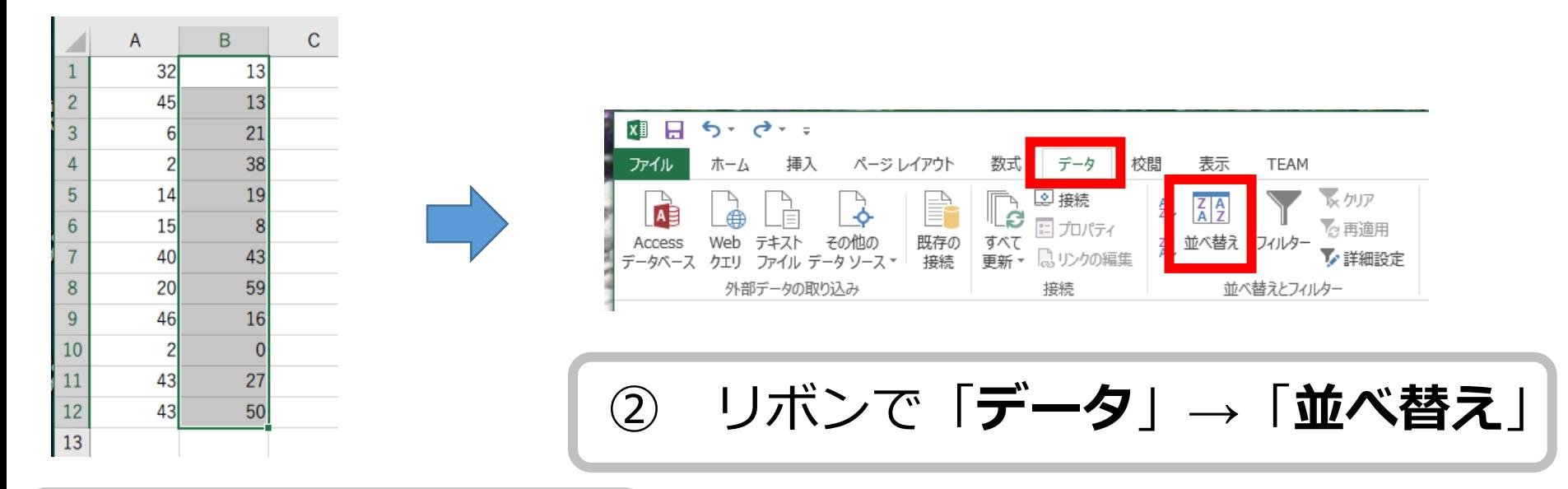

#### **①まず,B1からB12を 範囲選択**

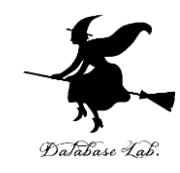

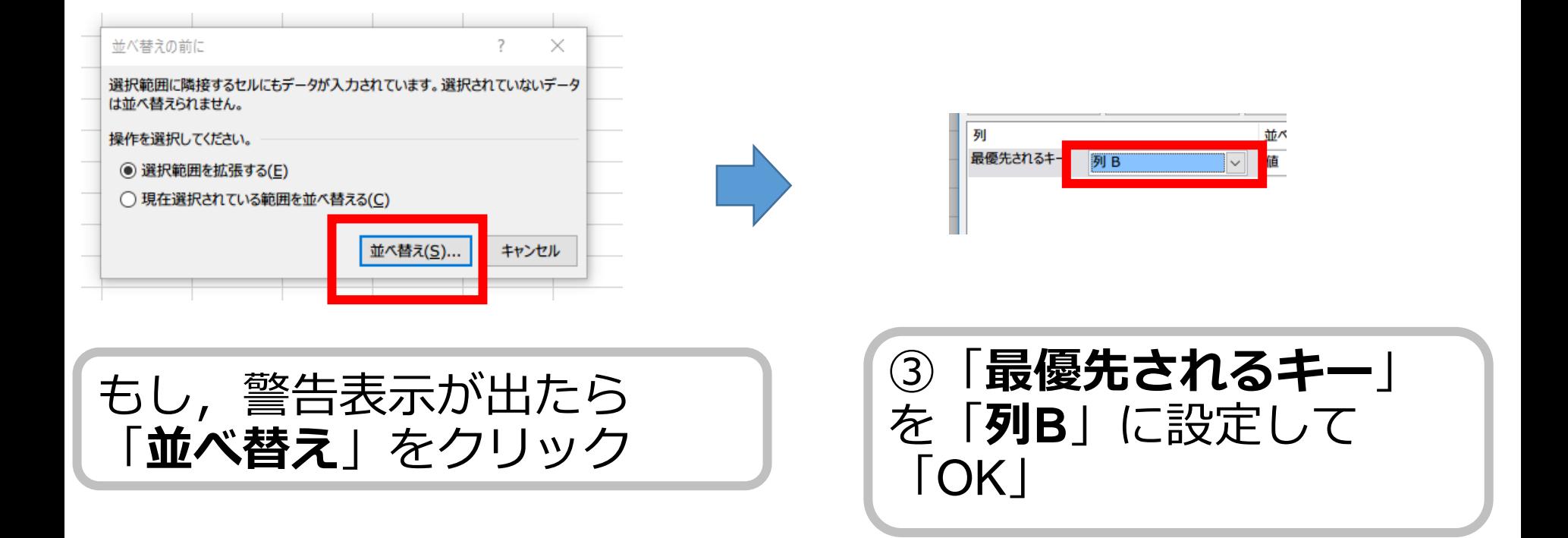

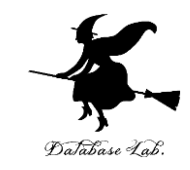

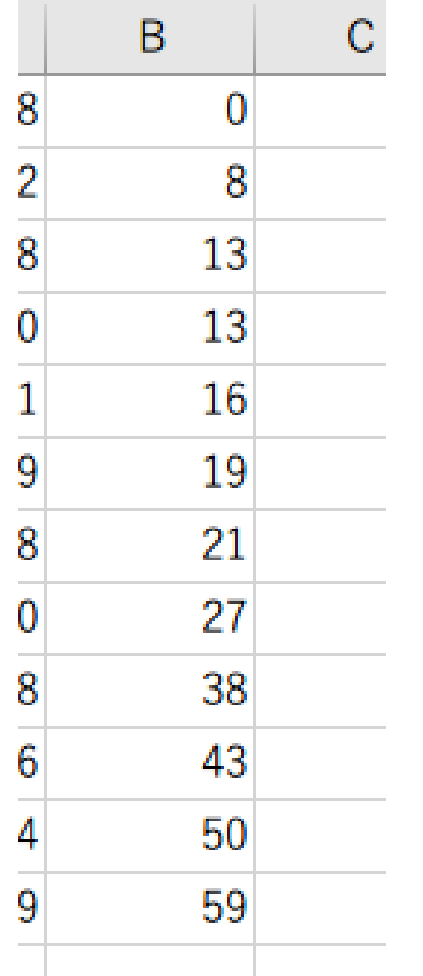

## ⑤ **B列**が,左のようになることを**確認**

⑥ 次に,**セル C2** に次の式を入れる

#### **=B2-B1**

これは,到着間隔を求める式

⑦ C2の式を, C**3** から C**12** に 「コピー&貼り付け」 右クリックメニューが便利

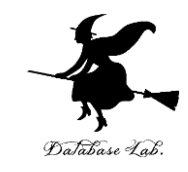

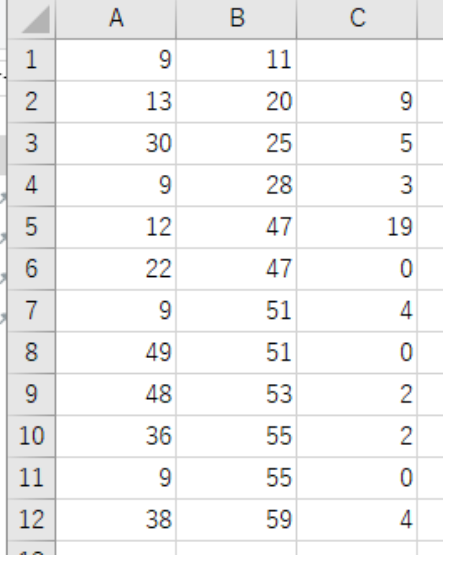

### ⑧ **C列**が,左のようになることを**確認**

⑨ 次のことを確認

60分の間に 12人

平均で5分間隔

間隔はばらばら

0, 1, 2分のような小さな値も, けっ こう多い

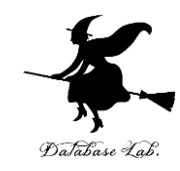

# 6-2 待ち行列シミュレーション

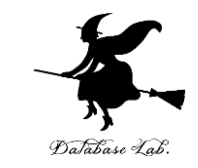

• 1時間に、客が20人来ます(ランダムに到着し ます)

- サービスに1分かかります
- 客はどれくらい待たされそうですか?

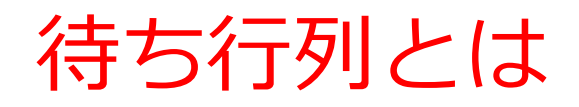

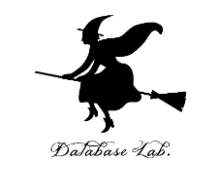

• 待ち行列とは、何かのサービスや資源の提供など を受けるために待っている行列のこと

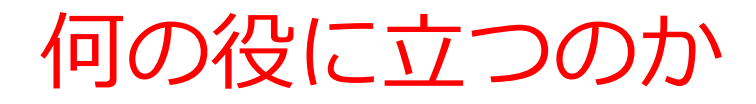

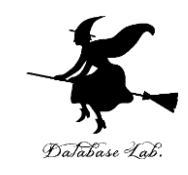

- 待ち行列の行列の長さを前もって予測する!
- 待たせないようにするにはどうしたらよいか?
- 一方で、客が来ないことによる資源の無駄やサー ビス準備の無駄をどうやって防ぐか?

• こんな問題を、解決するヒントを,シミュレー ションで得ます!

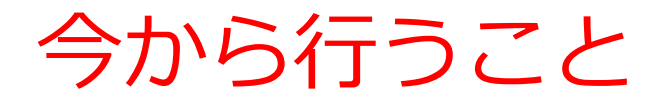

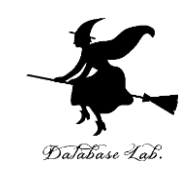

# • 客の到着は 60分あたり20人 (平均3分間隔)とする.

**ランダム**に到着する

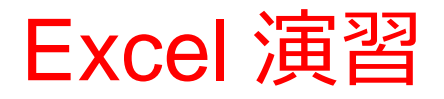

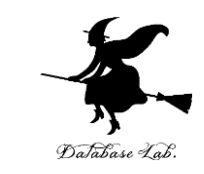

### •新しくやりなおしたいので,次のように操作して, 新しく空白のブックを作りなさい

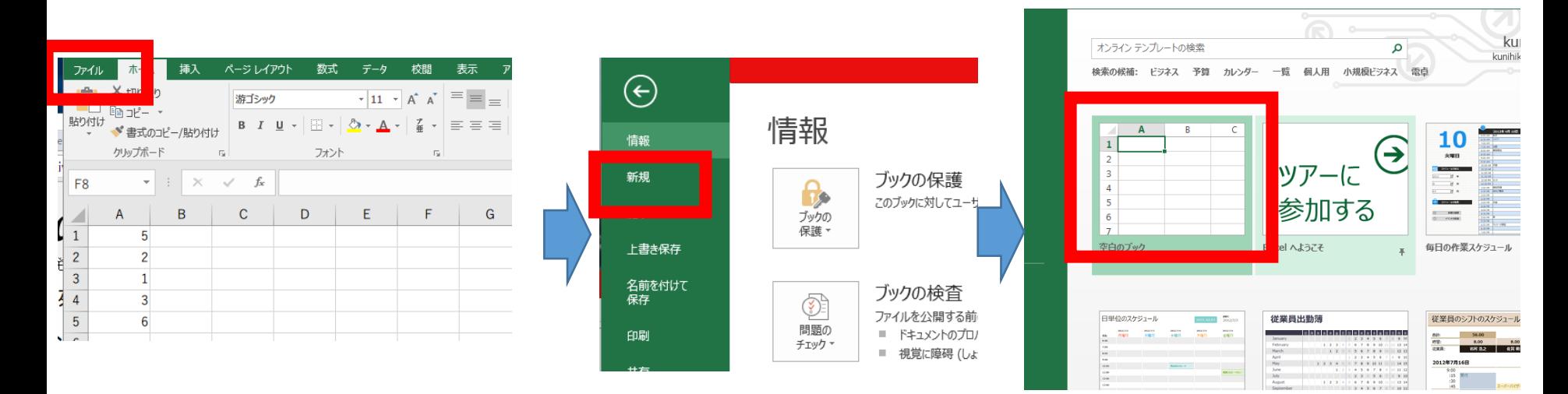

**「ファイル**」を 「**新規**」 空白のブック クリック

「**新規**」 をクリック

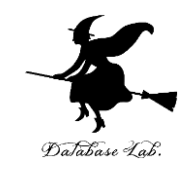

### 次の値を書く. 数字は半角で!

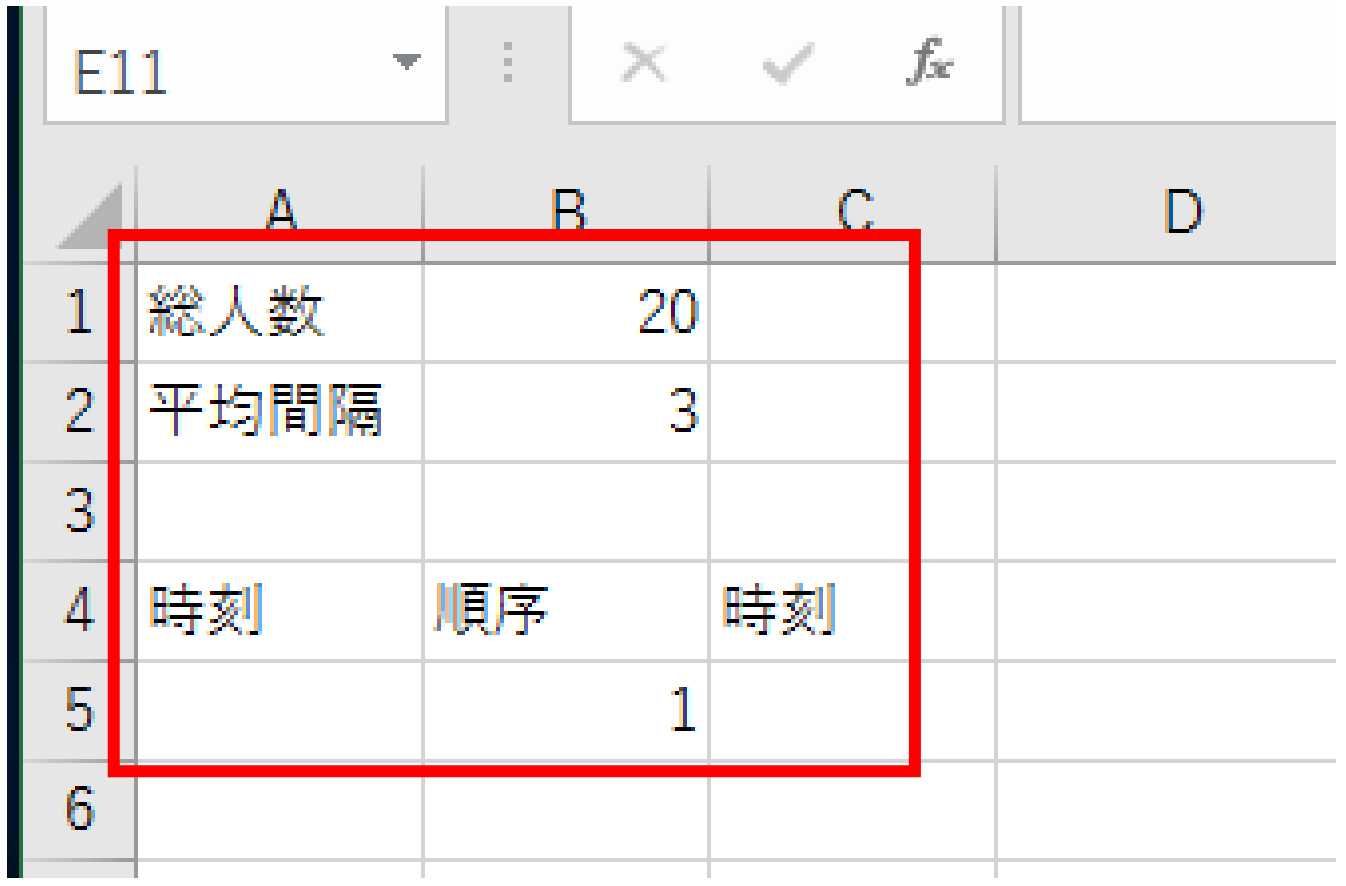

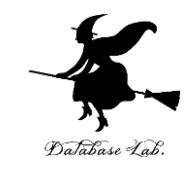

### 乱数の式「**=TRUNC( RAND() \* B\$1 \* B\$2 )**」を セル **A5** に書く

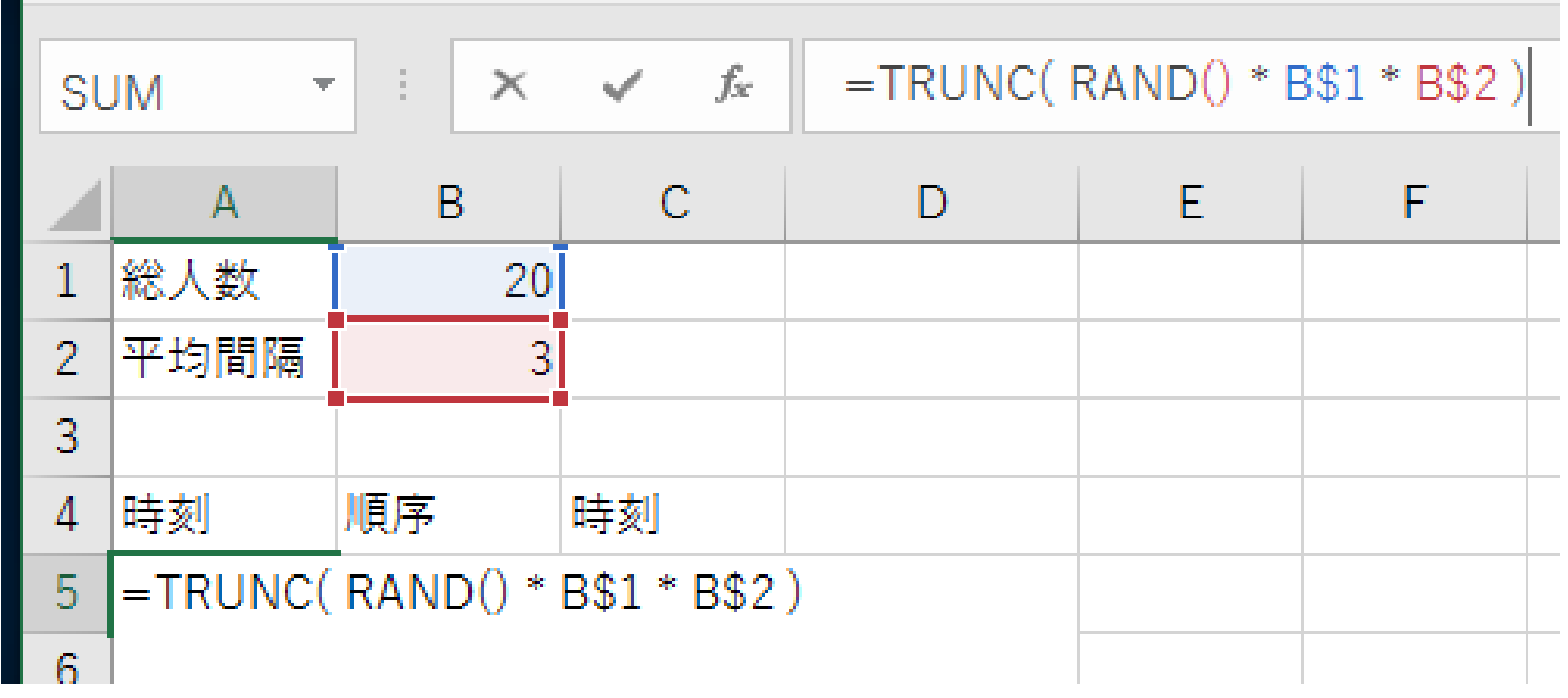

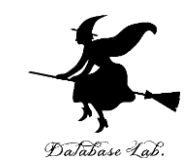

### セル **A5** の式を,**A6 から A24 (セル19個 分)**に「**コピー&貼り付け**」しなさい. 右 クリックメニューが便利

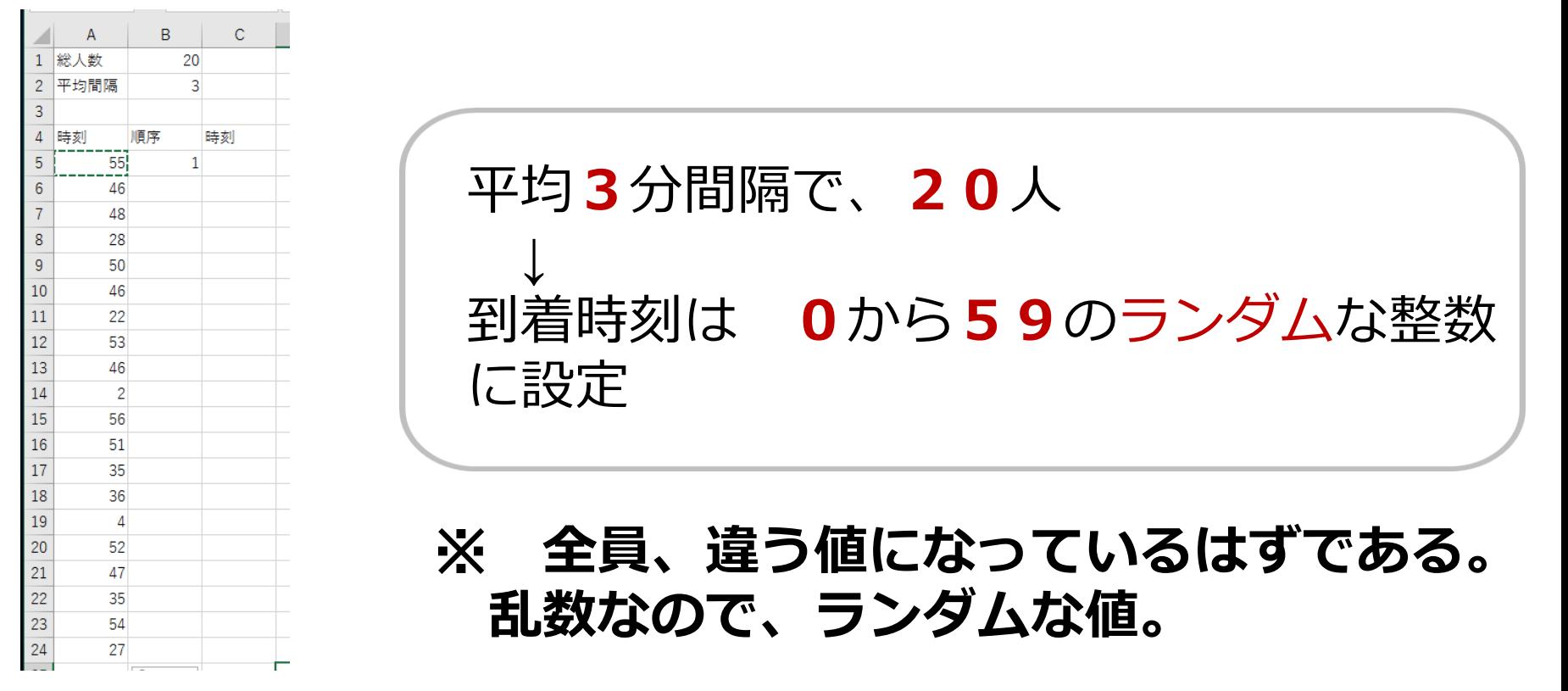

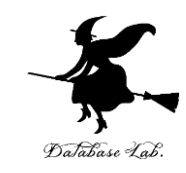

### 式「**=B5+1**」をセル **B6** に書く. これは、順位 を 1 から 20 まで、**1ずつ増やして**作るために 使う。

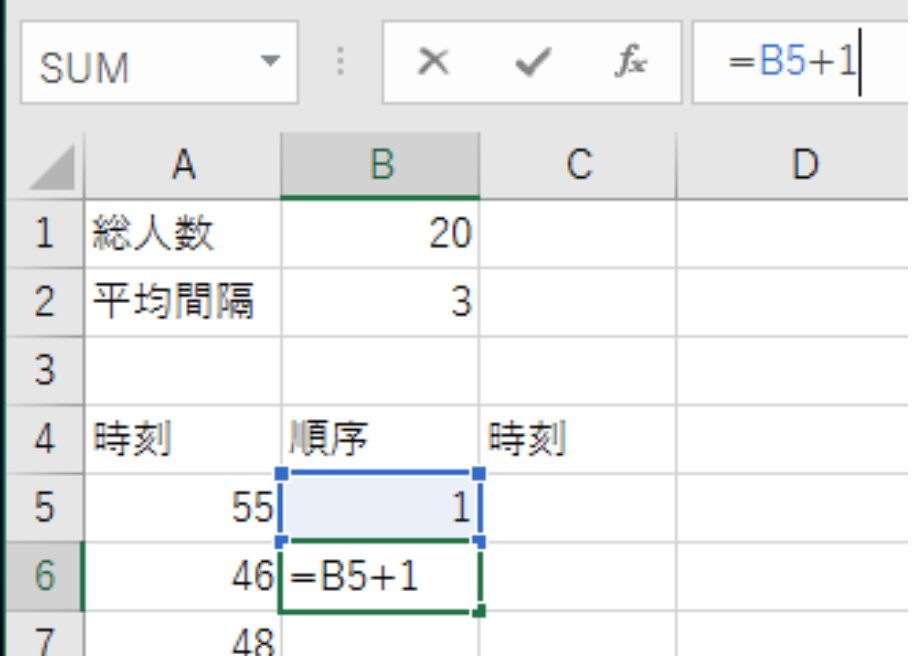

**B6に式「=B5+1」**

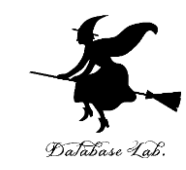

### セル **B6** の式を,**B7 から B24 (セル18個** 分)に「コピー&貼り付け」しなさい. 右 クリックメニューが便利

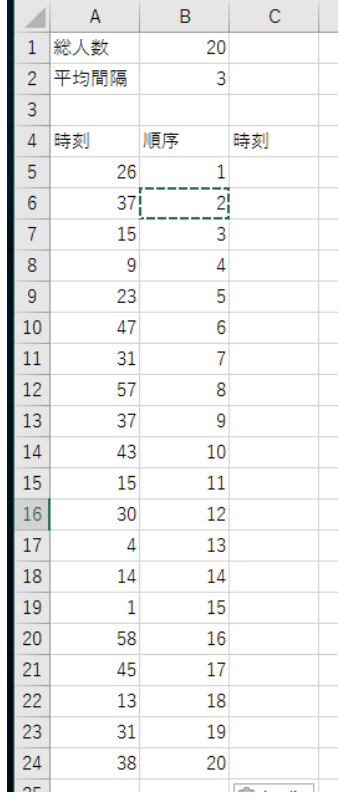

1から20までの数を順番に並べる

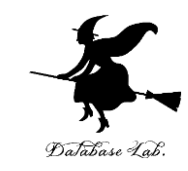

### 式「**=SMALL(A\$5:A\$24, B5)**」をセル **C5** に書 く. これは、順位**1**位の値を得るための式

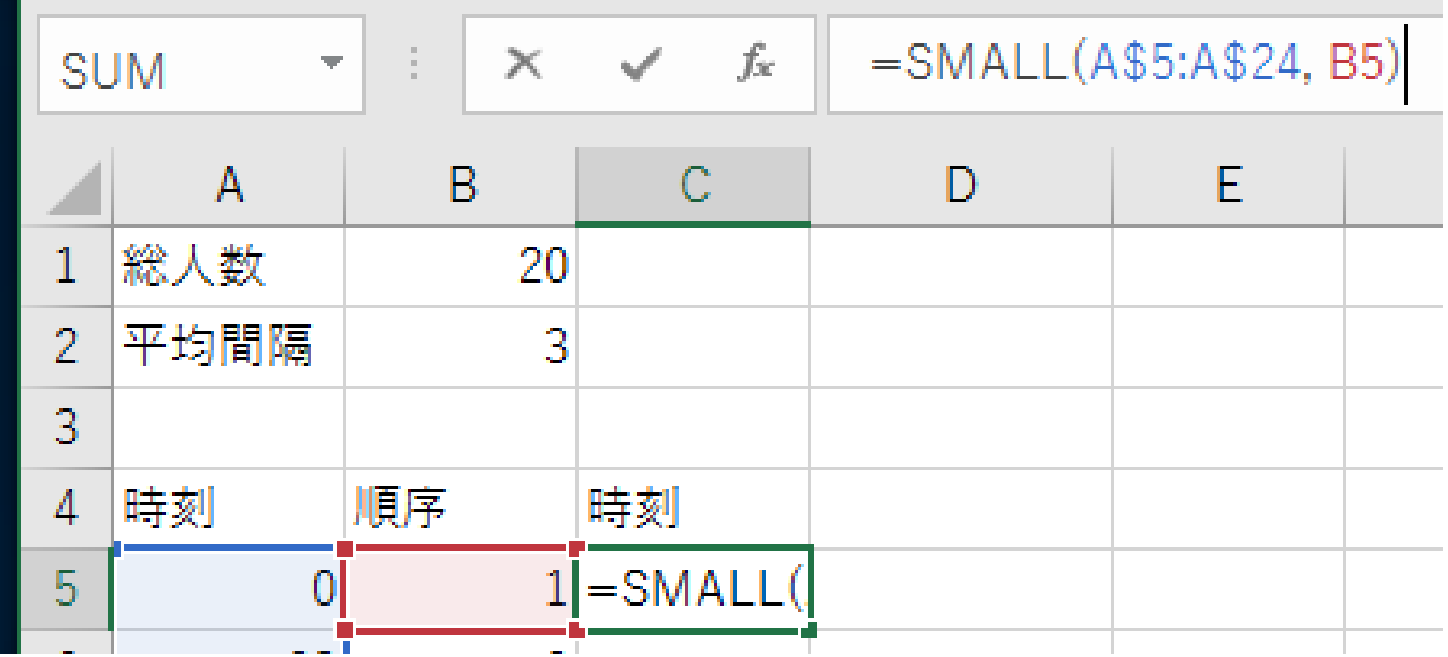

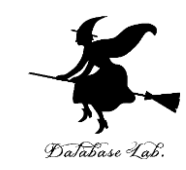

#### セル **C5** の式を,**C6 から C24 (セル19個 分)**に「**コピー&貼り付け**」しなさい. 右 クリックメニューが便利  $\mathsf{C}$

 $\mathbf{1}$ 総人数

 $\overline{3}$  $\overline{4}$ 

 $5<sup>5</sup>$ 

 $6\phantom{1}6$ 

 $\overline{7}$ 

 $\overline{9}$ 

2 平均間隔

時刻

 $\overline{3}$ 

-11.

 $\overline{2}$ 

 $\overline{3}$ 

 $\Delta$ 

 $5<sub>5</sub>$ 

 $\overline{9}$ 

 $10<sup>°</sup>$ 

 $12<sup>1</sup>$ 

時刻

---<br>----

 $\overline{9}$ 

順序

 $\overline{2}$ 

 $\mathsf{q}$ 

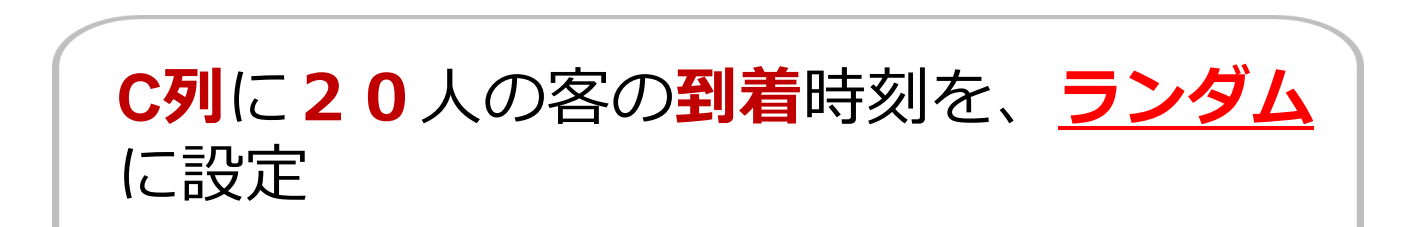

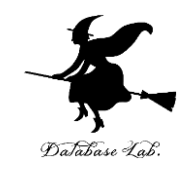

### 続きです.**サービス時間**を設定. いままで作ったものは**消さず**に、 セル D1, E1, D2, E2 に, 次の値を書く. 数字 は**半角**で!

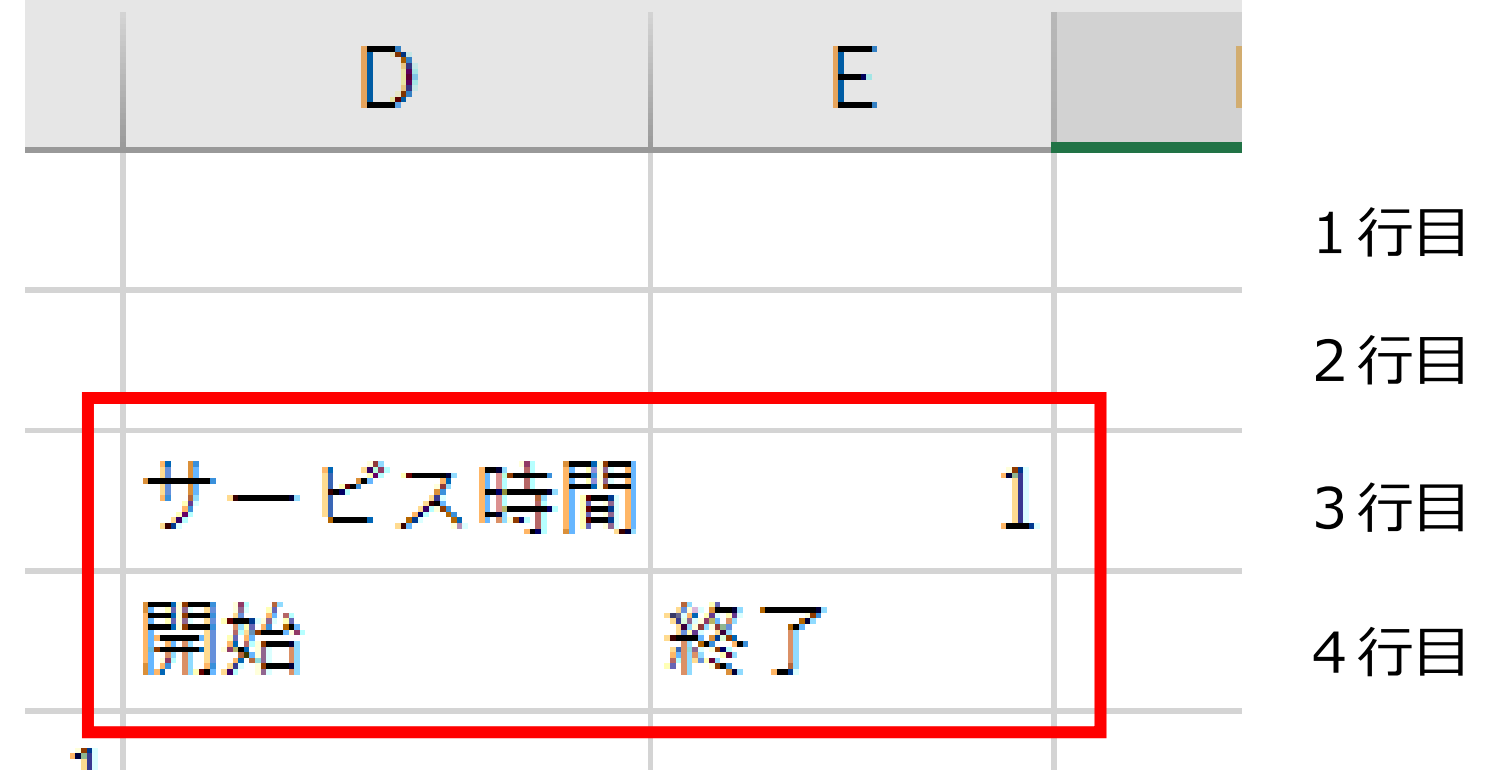

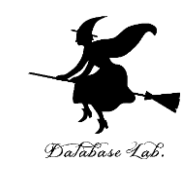

### 式「**=\$C5**」をセル **D5** に書く. ※ 順位**1**位の客は、待たずにサービスを受 けることができる(つまり、**到着時刻とサー ビス開始時刻が等しい**)

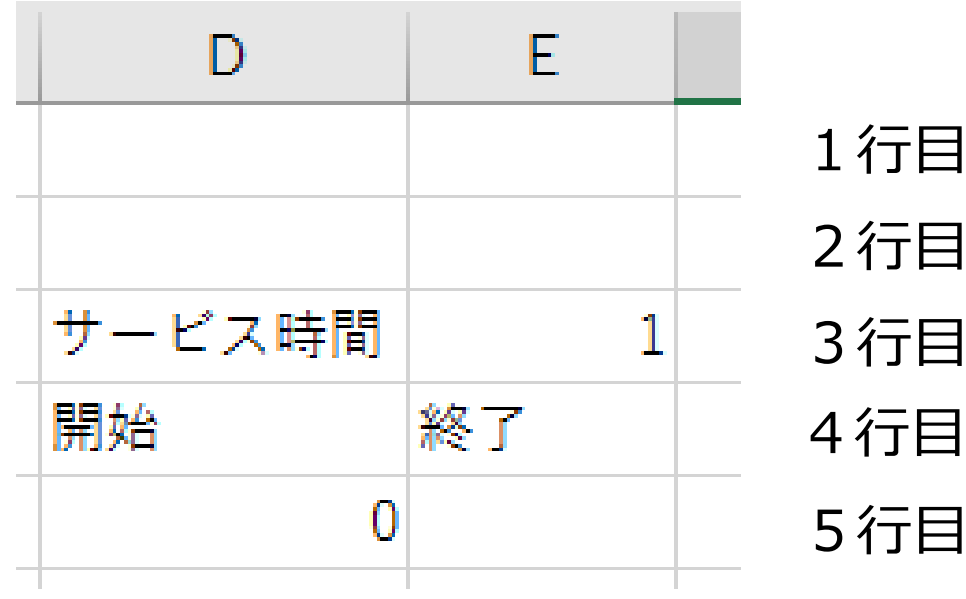

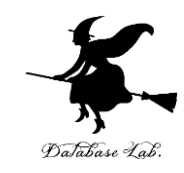

### 式「**=D5+E\$3**」をセル **E5** に書く.

※ セルE3には「**サービスには 1分かかる**」と 設定した.

この式は、**サービス開始時刻**に、**所要時間**を 足して、**終了時刻**を求める式

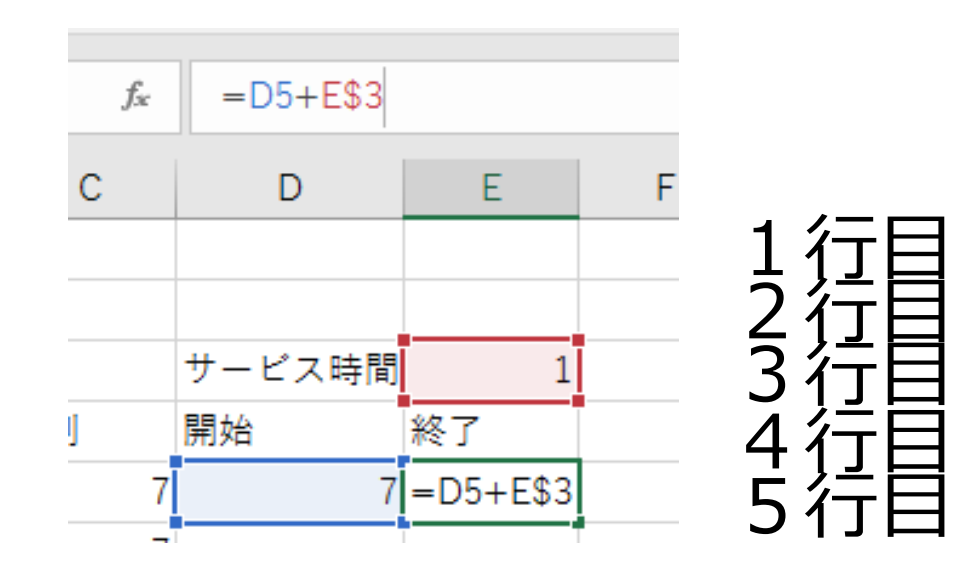

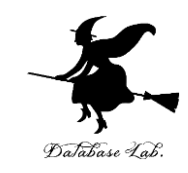

### 式「**=MAX(\$C6, E5)**」をセル **D6** に書く. ※ 次の客は、**前の客**の**サービス終了**を**待つ**. (サービス開始時刻は、「**到着時刻**」と「**前の客 のサービス終了時刻**」のうち**大きい方**になる.**大 きい方**を求めるのが MAX)

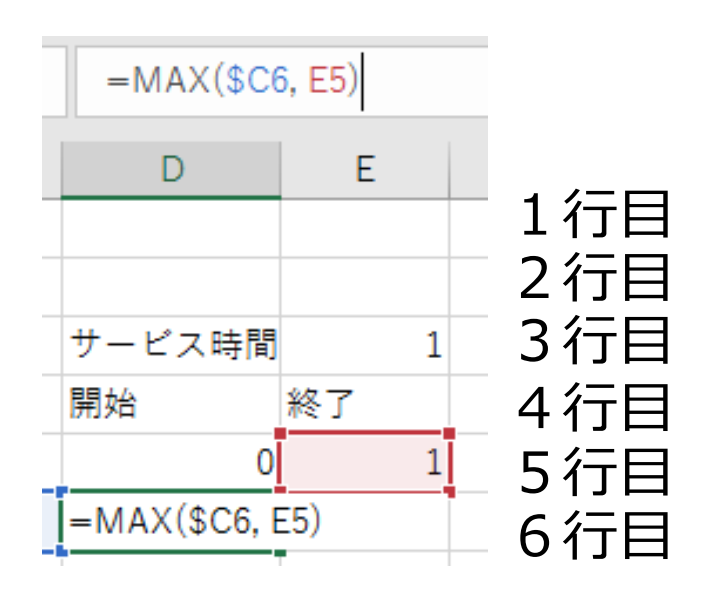

### **D6に式「=MAX(\$C6, E5)」**

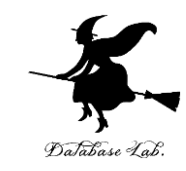

#### セル **D6**の式を,**D7 から D24 (セル18個 分)**に「**コピー&貼り付け**」しなさい. 右 クリックメニューが便利

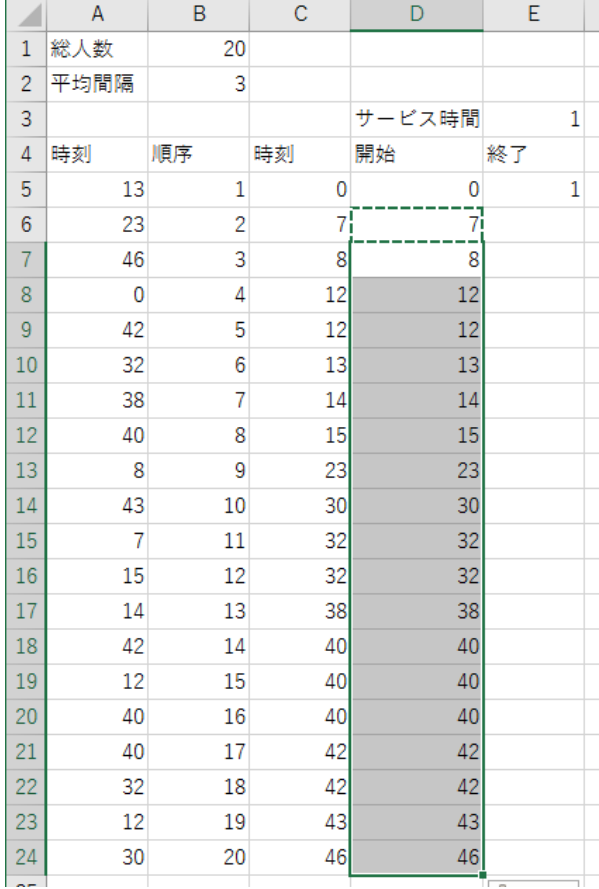

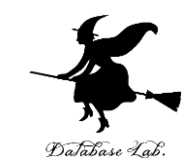

#### セル **E5**の式を,**E6 から E24 (セル19個 分)**と「**コピー&貼り付け**」しなさい. 右 クリックメニューが便利

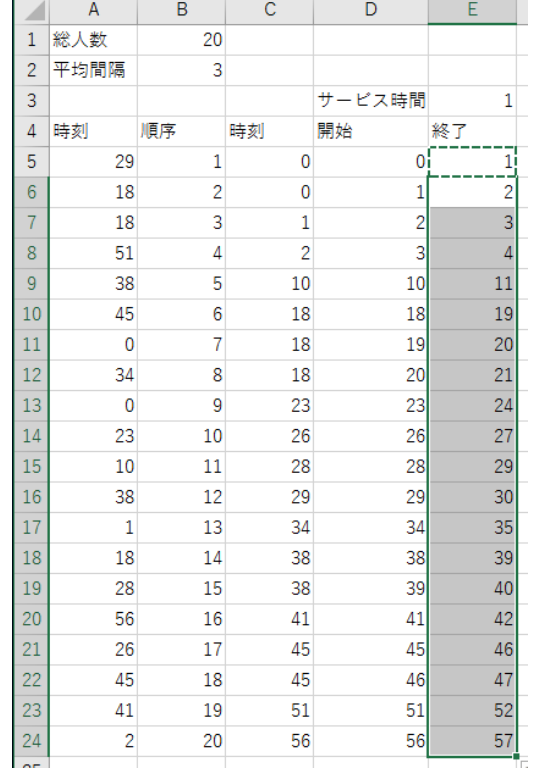

### それぞれの客の**サービス開始時 刻**と、**サービス終了時刻**の **シミュレーション**

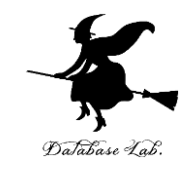

#### 続きです.いままで作ったものは**消さず**に、 セル **F4** に次の値を書く.

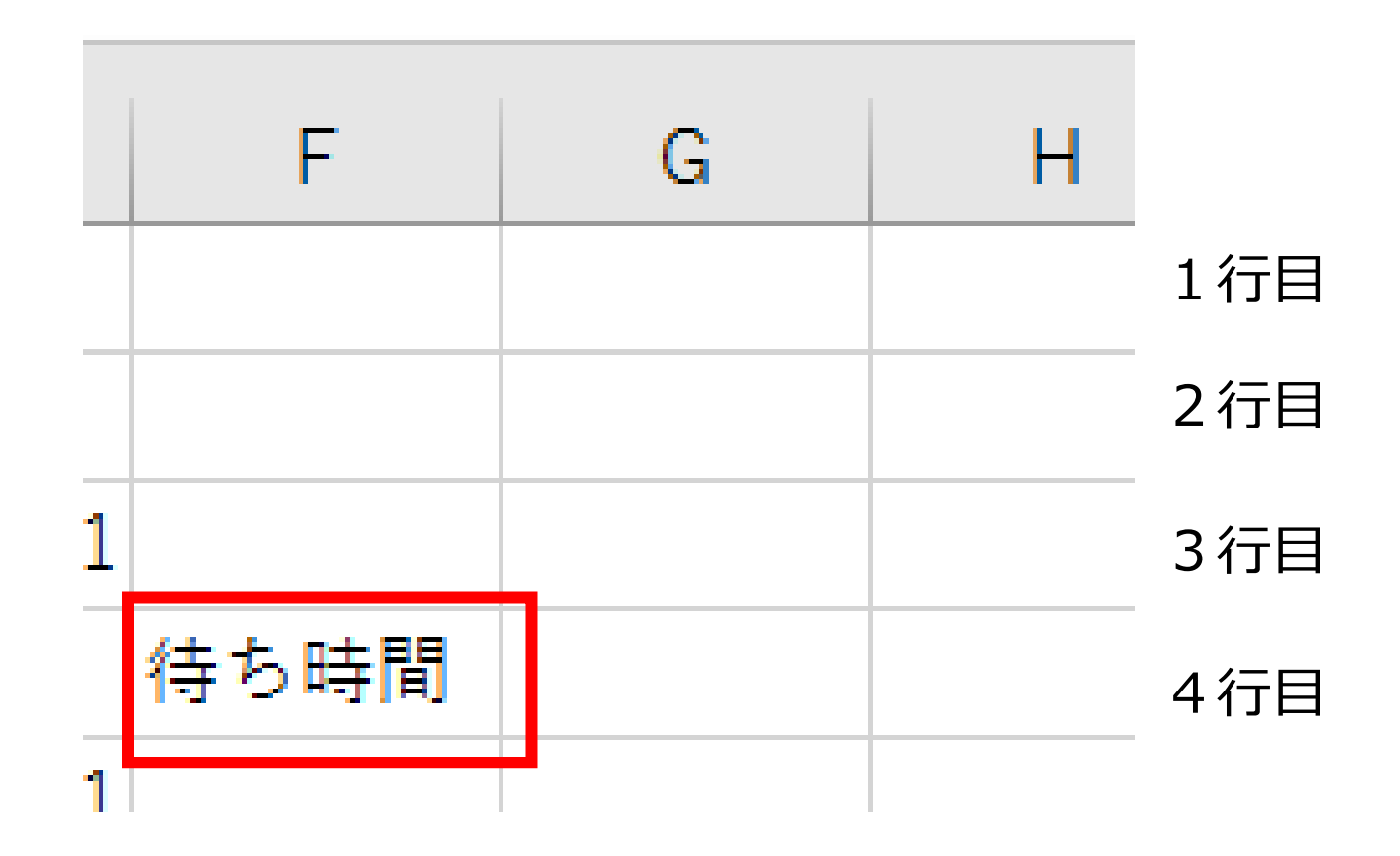

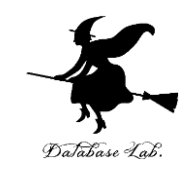

### 式「**=D5-\$C5**」をセル **F5** に書く. ※ **待ち時間**を求めている. **待ち時間** = **サービス開始時刻 - 到着時刻**

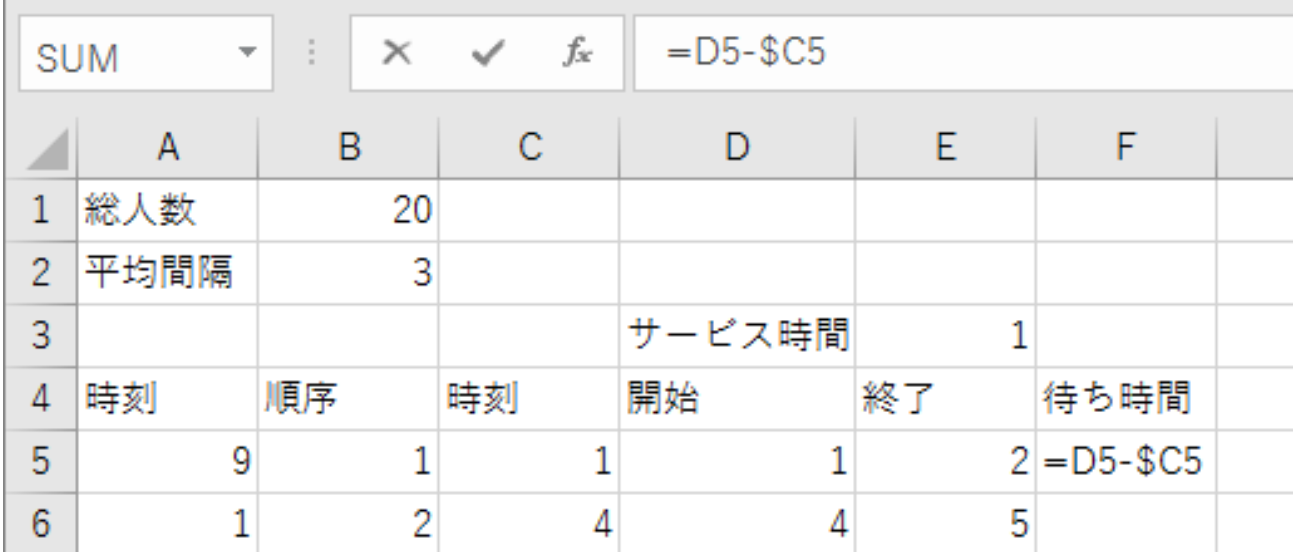

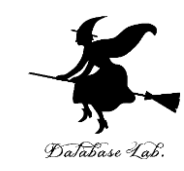

#### セル **F5**の式を,**F6 から F24 (セル19個 分)**に「**コピー&貼り付け**」しなさい. 右クリックメニューが便利

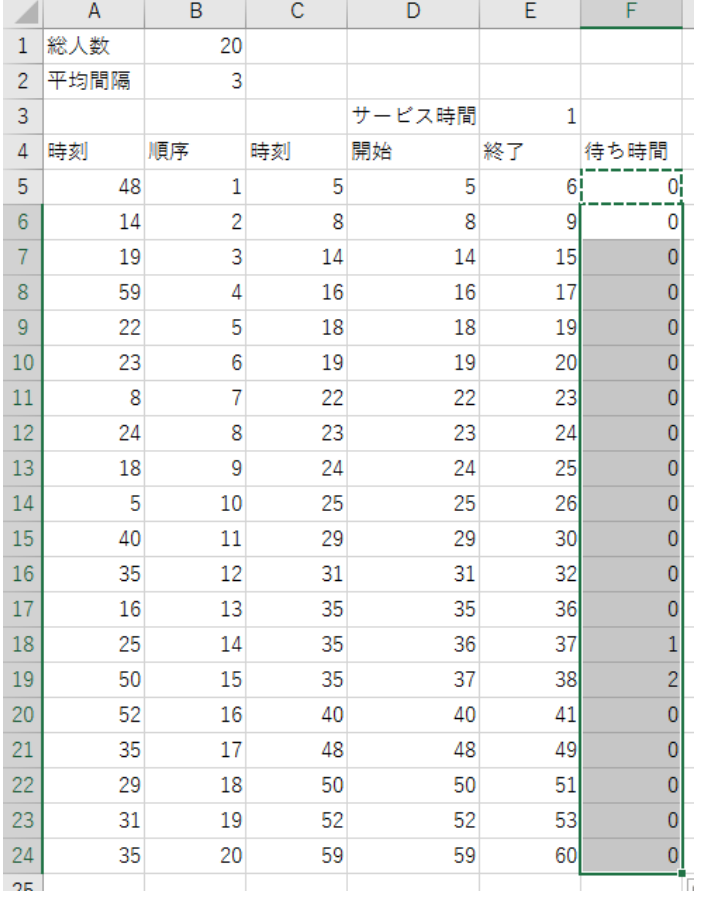

それぞれの客の**待ち時 間**の**シミュレーション**

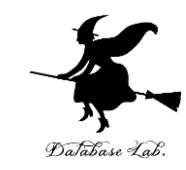

### 待ち時間の合計を求めるために、式 「**=SUM(F5:F24)**」をセル **F25** に書く.

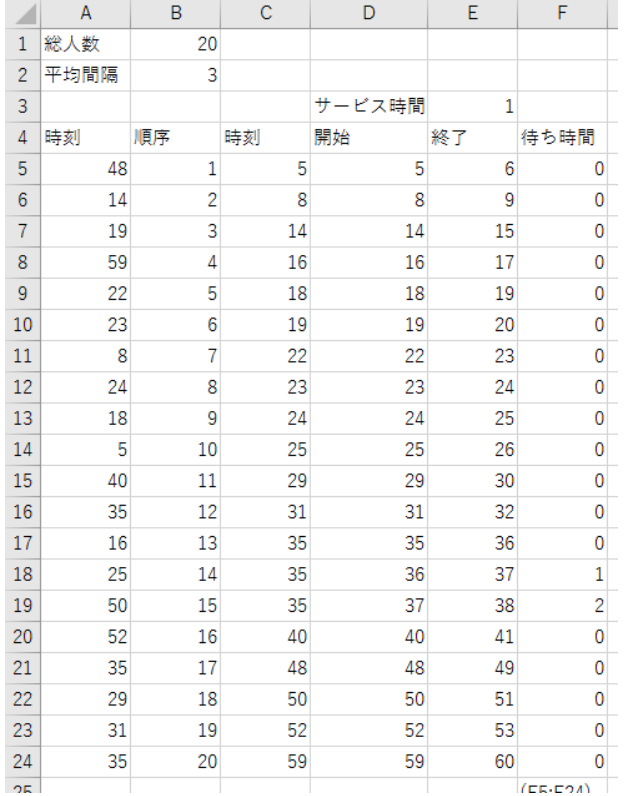

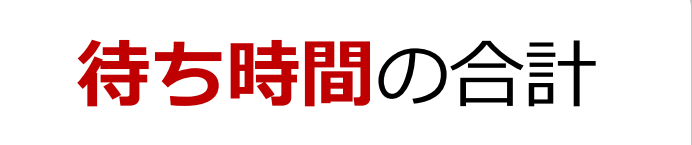

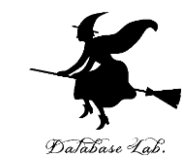

### ここまでのまとめ

• サービス時間: 1分

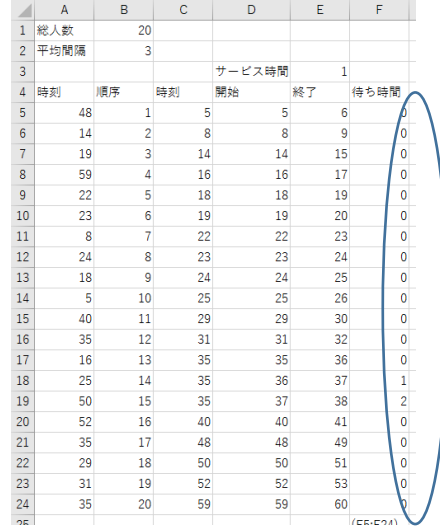

#### • サービス時間:2分 • 3分 いまから行う

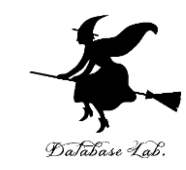

#### セル **D3からF25**を,**G3 から I25 (3列分)** に「**コピー&貼り付け**」しなさい. 右ク リックメニューが便利 • ※ 日付は下する

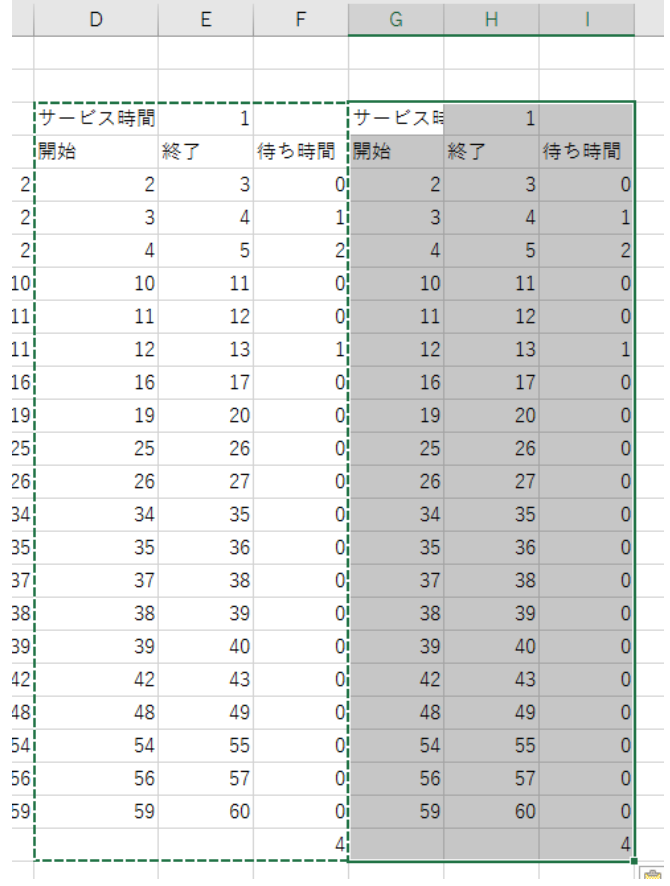

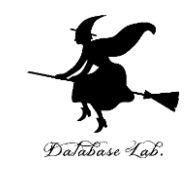

### セル **H3に、値「2」**を書く。**半角の「2」**

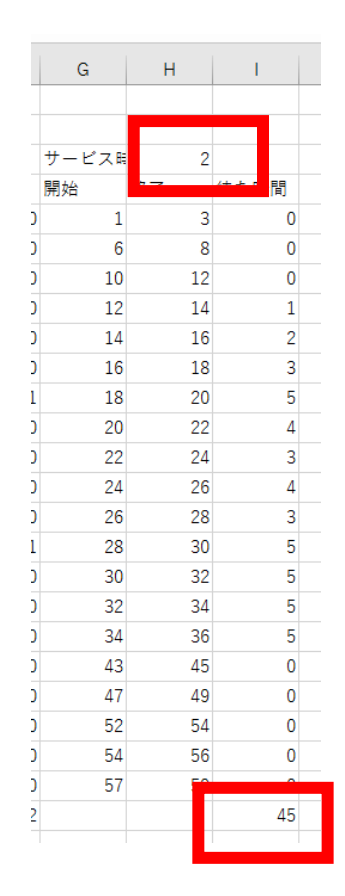

### **セル I25** には、サービス所要時間 が**2**分のとき の待ち時間合計が求まっている

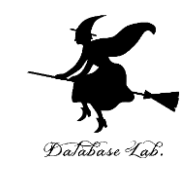

#### セル **G3からI25**を,**J3 から L25 (3列分)** に「**コピー&貼り付け**」しなさい. 右ク リックメニューが便利 · ※ 同じになる

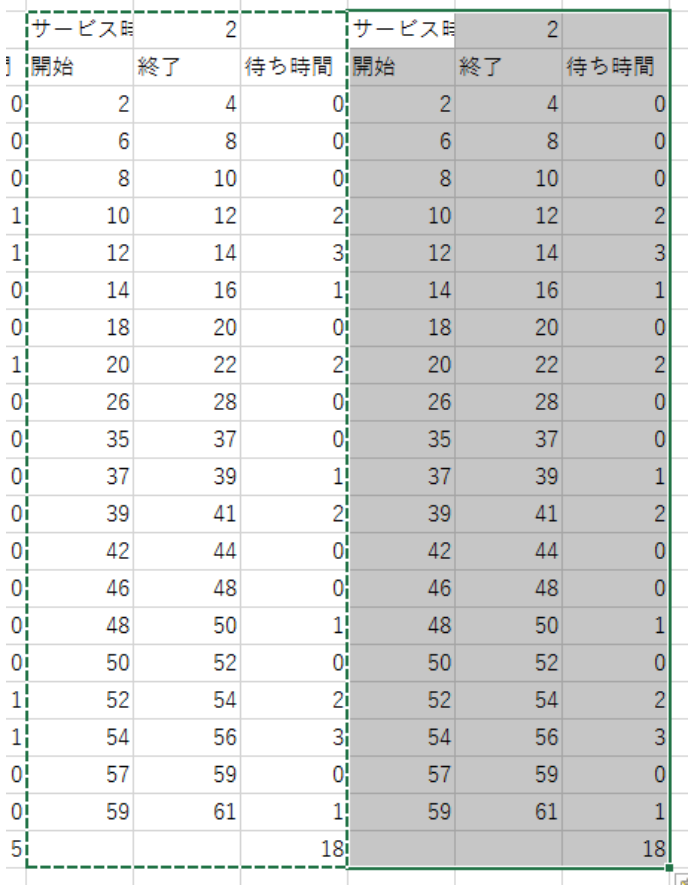

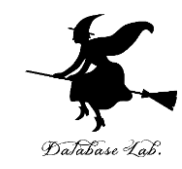

### セル **K3に、値「3」**を書く。**半角の「3」**

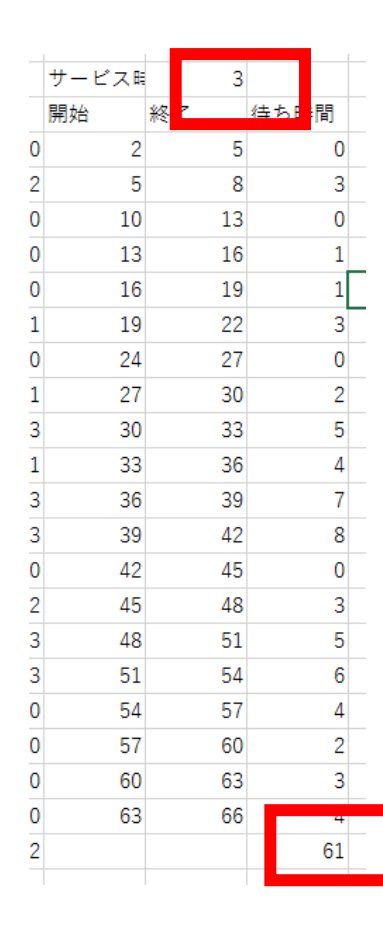

### **セル L25** には、サービス所要時 間が**3**分のとき の**待ち時間合計**が求まっている

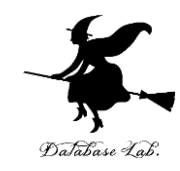

### サービス時間が1分,2分,3分と増えると, 「**待ち時間の合計**」がどう増えるか,いまのエク セルを見て**確認**しなさい

サービス時間が1分,2分,3分 → 待ち時間の合計は, 2倍, 3倍よりも, もっと急激に増える

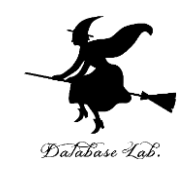

### いまのエクセルのファイルについて

### サービス時間が4分,5分,6分,7分,8分の 場合も求めなさい ※ 横に継ぎ足していく

次のページにヒント

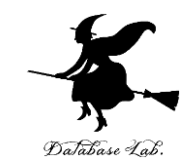

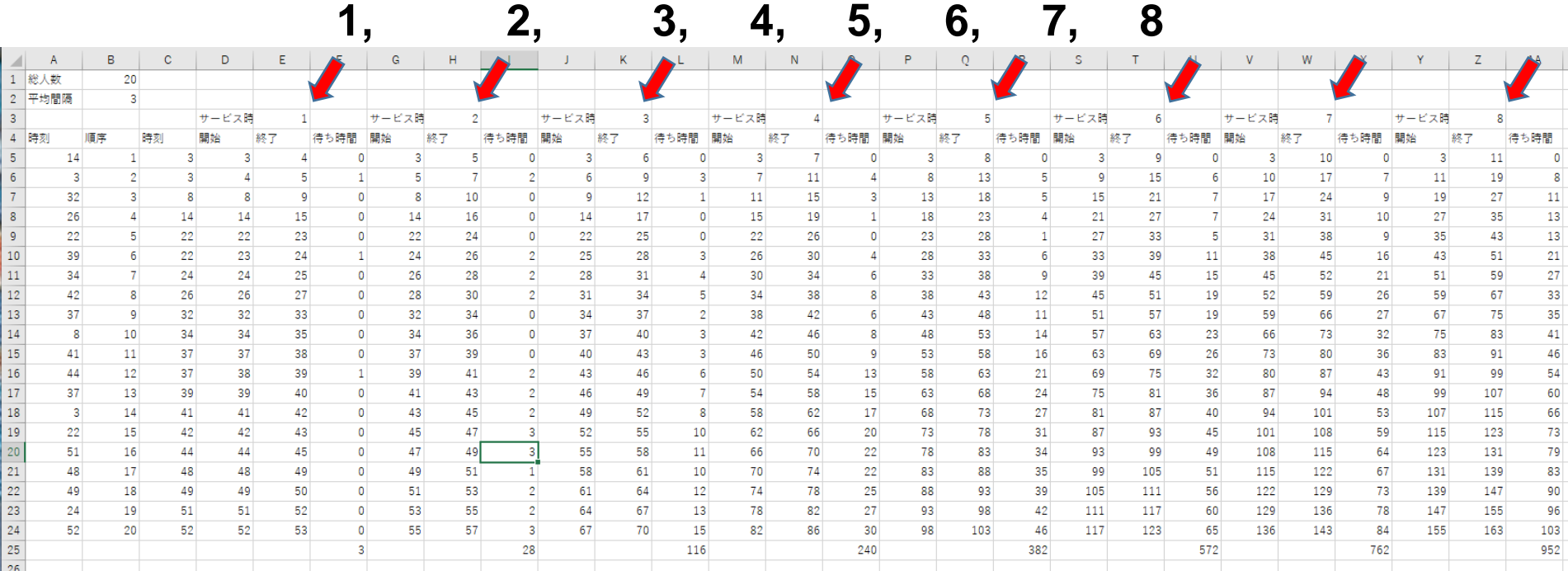

#### 全体は24列になっているはず (3×8)

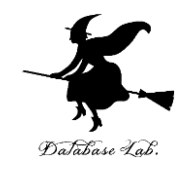

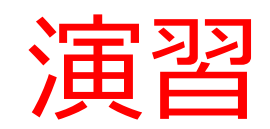

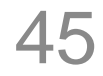

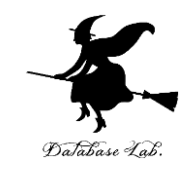

### いまのエクセルのファイルを書き換えて、次の シミュレーションを 行いなさい

### **客の到着率は 160**分あたり**20**人(平均8分間隔) として、シミュレーションを行いなさい.

**待ち時間の合計**は,どうなりますか? **ヒント**は次ページから.

## ヒント1

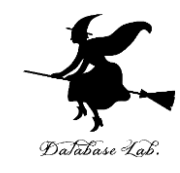

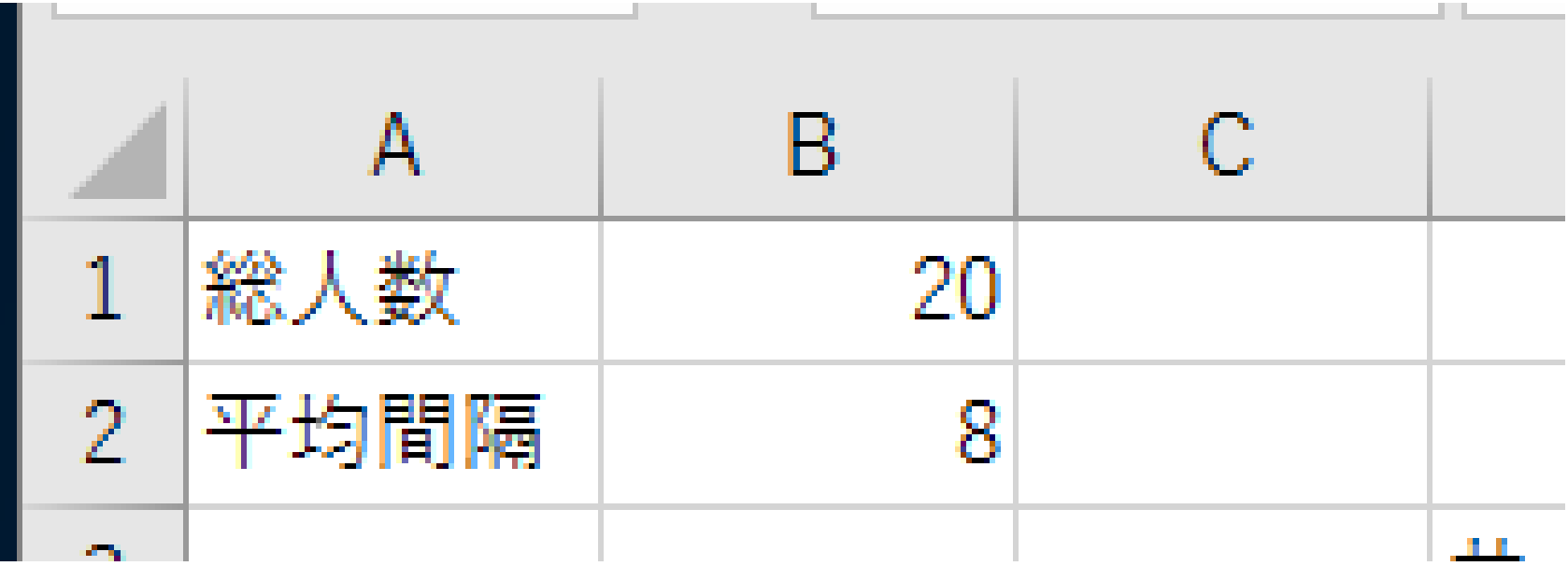

ヒント2

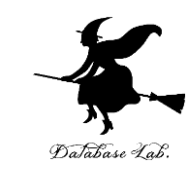

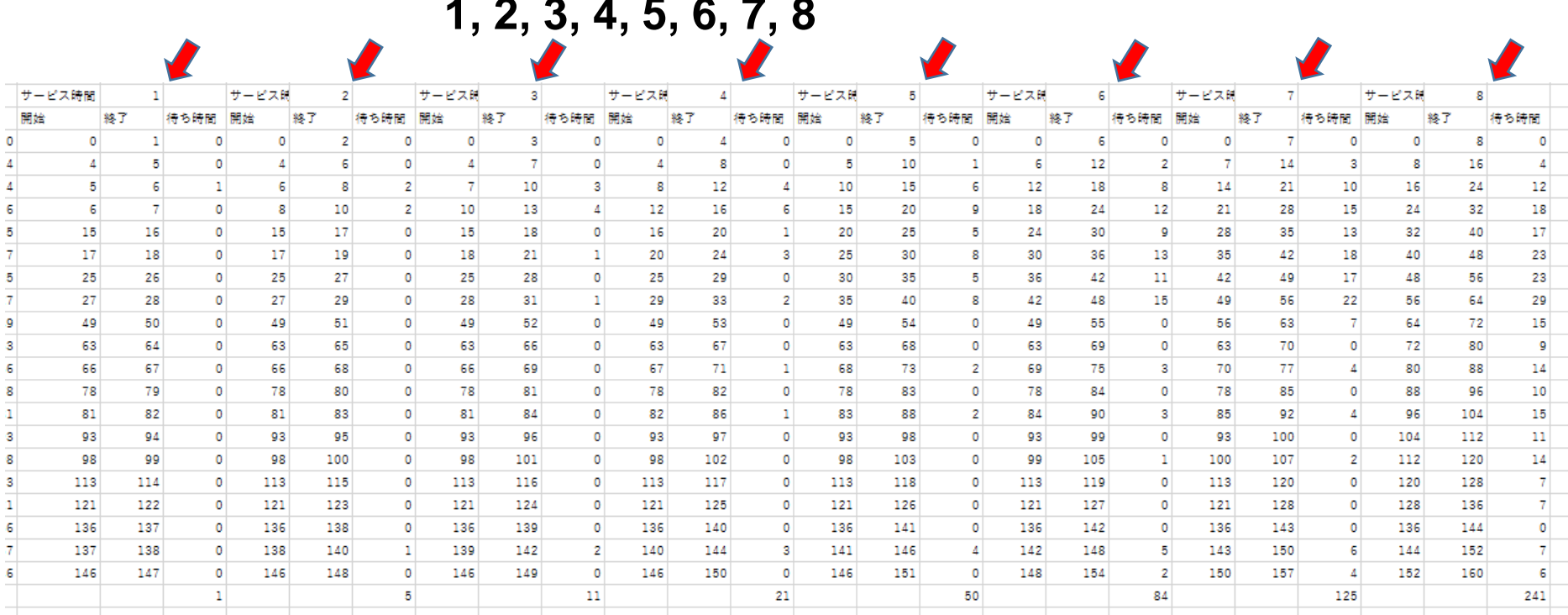

**1, 2, 3, 4, 5, 6, 7, 8**

全体は24列になっているはず (3×8)

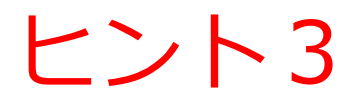

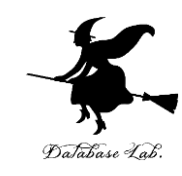

### • 待ち時間の合計をグラフにすると・・・

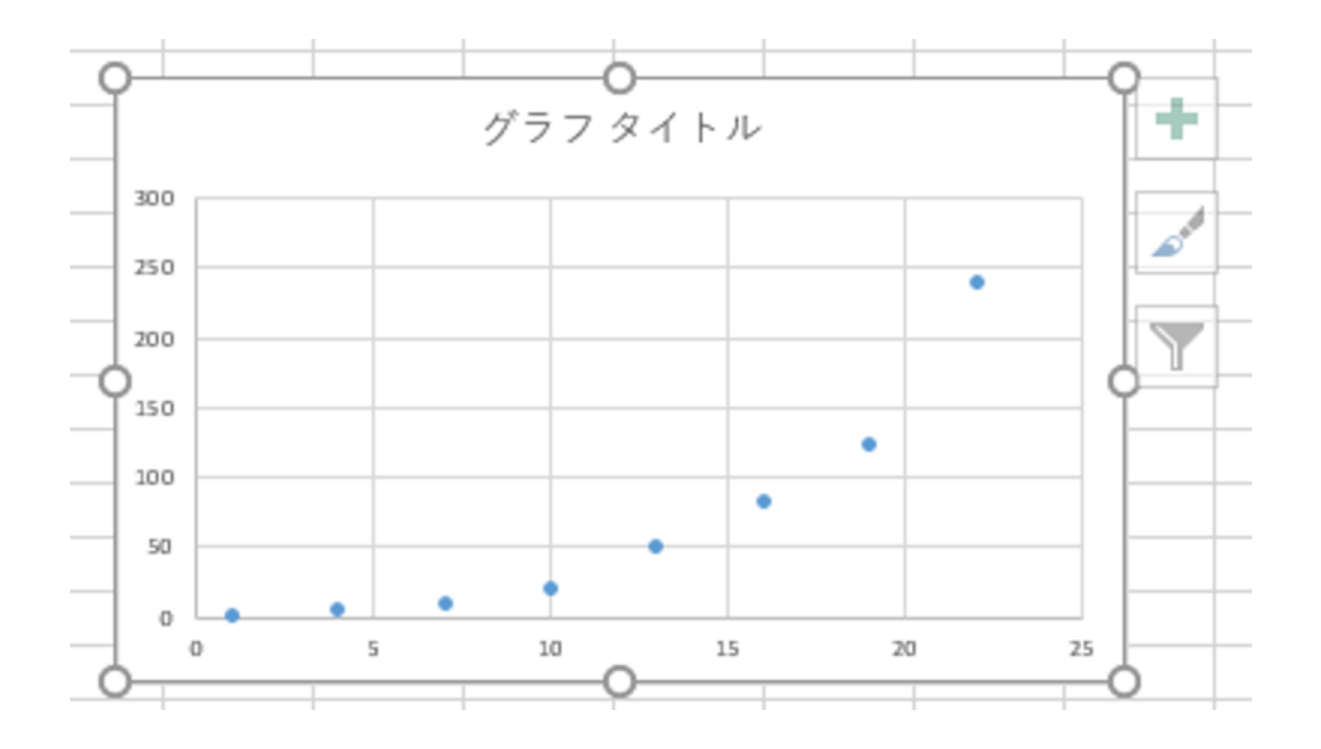